## **Exame de Informática Parte Prática (10 valores)**

Curso de Engenharia de Ciências Agrárias Faculdade de Ciências – Universidade do Porto 22 de Janeiro de 2002 Duração: 1 hora e 45 minutos

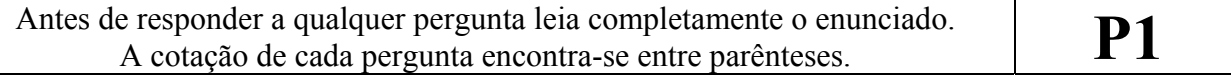

## **Excel (3,5 + 2 valores)**

Considere a figura que se segue como representativa de uma folha de cálculo com as classificações dos alunos de uma dada disciplina. O intervalo de células C3:G4 delimita a zona de inserção das classificações obtidas pelos alunos. As células com cor de fundo cinzenta são preenchidas automaticamente em função das classificações inseridas em C3:G4.

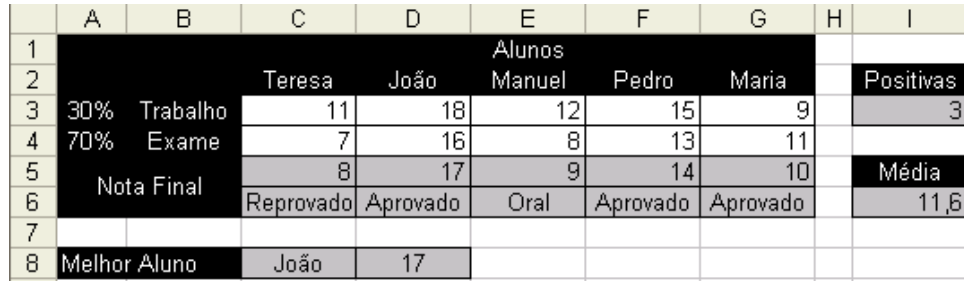

1. De acordo com as indicações que se seguem, indique fórmulas para as células C5, C6, I3, I6, C8 e D8:

- Em todas as fórmulas utilize apenas os operadores, símbolos ou funções indispensáveis.
- A fórmula em C5 calcula a nota final (arredondada para valores inteiros) do aluno em C2 com base no peso (células A3 e A4) que cada classificação por ele obtida (células C3 e C4) tem para a nota final.
- A fórmula em C6 devolve "Aprovado" se a nota em C5 for superior a 9, "Reprovado" se for inferior a 9, ou "Oral" se for 9.
- As fórmulas em C5 e C6 ao serem copiadas para as restantes células das respectivas linhas, células D5:G5 e D6:G6, devem fazer igualmente sentido nessas células sem que para isso sejam necessárias alterações.
- A fórmula em I3 calcula o total de notas finais positivas (superiores a 9).
- A fórmula em I6 calcula a média (arredondada para uma casa decimal) do conjunto das notas finais.
- A fórmula em C8 calcula o nome do aluno com a melhor nota final. No caso de existirem dois ou mais alunos com a melhor nota, pode ser indicado qualquer um deles.
- A fórmula em D8 devolve a nota final obtida pelo aluno calculado em C8.
- 2. Utilize a figura abaixo como referência para indicar como deveria formatar a célula C3, para que a cópia dessa formatação para as restantes células do intervalo C3:G4 leve a que:
	- As células com classificações inferiores a 10 fiquem com uma cor de fundo encarnada.
	- Em cada linha, a célula com a classificação mais elevada fique com uma cor de fundo azul.

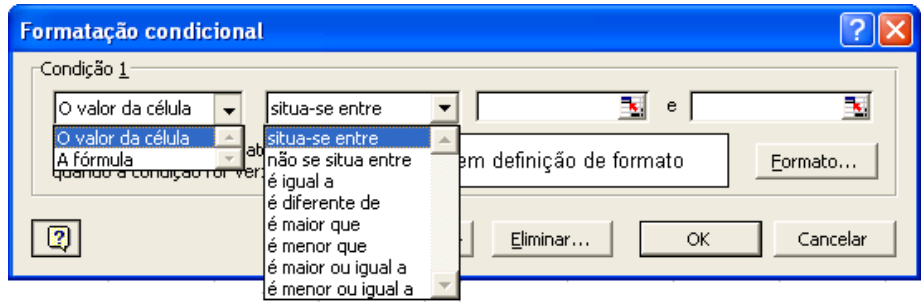

## **Visual Basic (1 + 1,5 + 2 valores)**

1. Considere os procedimentos Visual Basic que se seguem:

```
Sub proc() 
     Dim i As Integer 
     Dim val As Integer 
    For i = 1 To 5
        val = func(i) MsgBox val 
     Next 
End Sub 
Function func(arg As Integer) As Integer 
     Dim i As Integer 
    func = 1For i = 2 To arg
        func = func * i Next 
End Function
```
Indique qual é a sequência de caixas de mensagem que serão apresentadas (instrução 'MsgBox val') se o procedimento proc for executado? Face à sequência obtida, diga resumidamente o que o procedimento func permite calcular?

- 2. Defina um procedimento de nome triângulo recto com 3 argumentos do tipo Integer, referidos como lado1, lado2 e lado3, a que correspondem as medidas dos três lados de um triângulo. O procedimento deverá retornar True se o triângulo verificar o teorema de Pitágoras e False caso contrário. (Teorema de Pitágoras: a soma do quadrado dos catetos é igual ao quadrado da hipotenusa.)
- 3. Considere o formulário ao lado. O formulário possui uma caixa de texto de nome *CaixaEntrada* e dois botões de comando de nomes *BotãoLer* e *BotãoPreencher*. Defina os procedimentos associados ao evento *Click* de cada botão tal como se segue:
	- O pressionar do *BotãoLer* deve colocar o conteúdo da célula A1 (da folha que nesse momento se encontre activa) em *CaixaEntrada*.
	- O pressionar do *BotãoPreencher* deve preencher o intervalo de células A1:A1000 (da folha que nesse momento se encontre activa) com a sequência numérica decrescente que começa no valor presente em *CaixaEntrada*. Por exemplo, se *CaixaEntrada* possuir o valor 100, A1 deverá ficar com 100, A2 com 99, A3 com 98, e assim sucessivamente.

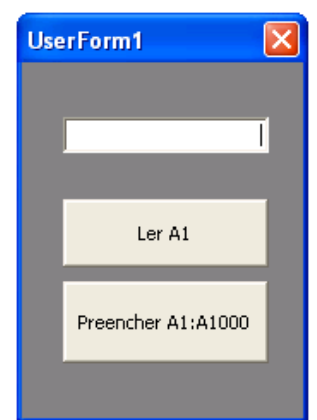